School of

### Engineering and Computer Science

Te Kura Mātai Pūkaha, Pūrorohiko

### **CYBR 473 T1 2022 Malware and Reverse Engineering**

### **Malware Analysis in Virtual Machines**

Chapters 2&3: "*Practical Malware Analysis: The Hands-on Guide to Dissecting Malicious Software*", Michael Sikorski and Andrew Honig, 2012

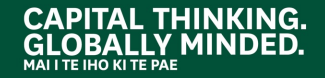

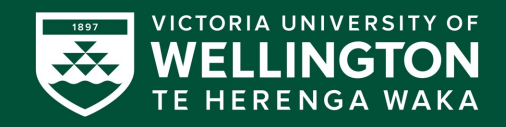

## **Dynamic Analysis**

- Running malware **deliberately**, while monitoring the results
- Requires a **safe environment**
- Must prevent malware from spreading to production machines

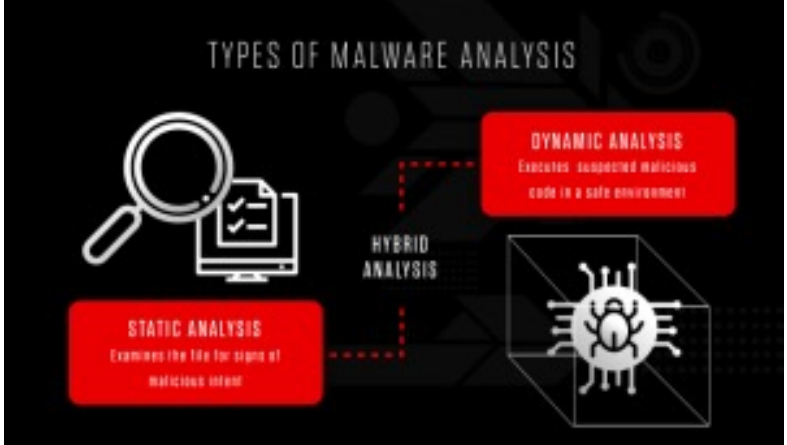

• Real machines can be **airgapped** –no network connection to the Internet or to other machines

### **Real Machines**

#### • **Disadvantages**

- No Internet connection, so parts of the malware may not work
- $\circ$  Can be difficult to remove malware, so re-imaging the machine will be necessary

#### • **Advantage**

o Some malware detects virtual machines and won't run properly in one

### **Virtual Machines**

• The most common method • We'll do it that way • This protects the host machine from the malware o Except for a *few very rare cases* of malware that escape the virtual machine and infect the host

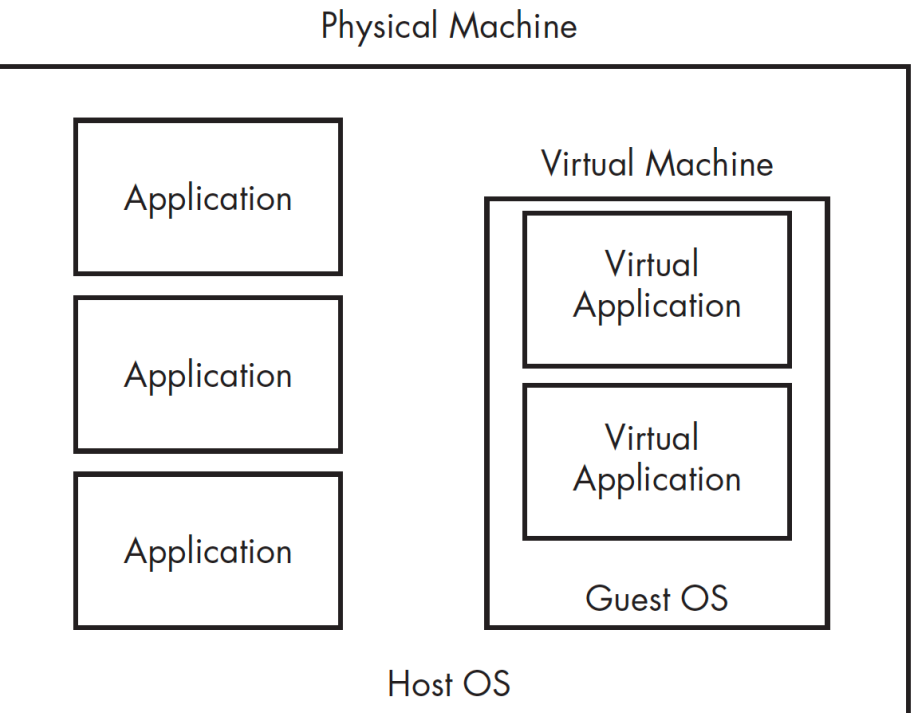

# **VMware Workstation Player/Fusion**

- Free for education
- Cannot take snapshots

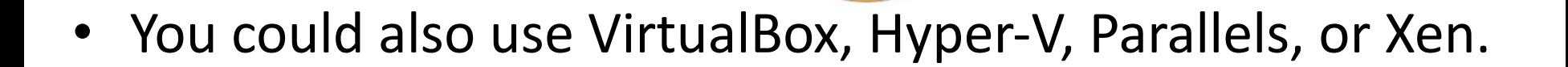

# **Configuring VMware**

- You can disable networking by disconnecting the virtual network adapter
- You may want to enable the network connectivity when analysing malware (**why?**)
- **Host-only networking** allows network traffic to the host but not the Internet

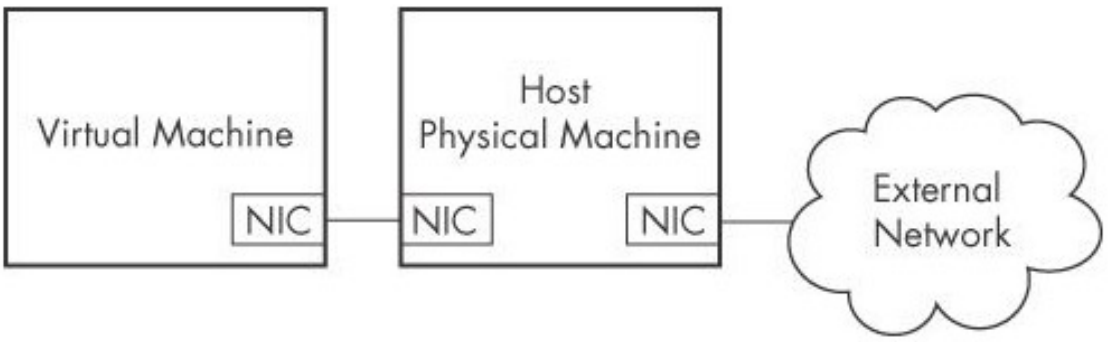

#### CYBR473-2023T1: Malware and Reverse Engineering

### **Connecting Malware to the Internet**

- **NAT** mode lets VMs see each other and the Internet, but puts a virtual router between the VM and the LAN
- **Bridged** networking connects the VM directly to the LAN
- Can allow malware to do some harm or spread – controversial
- You could send spam or participate in a DDoS attack

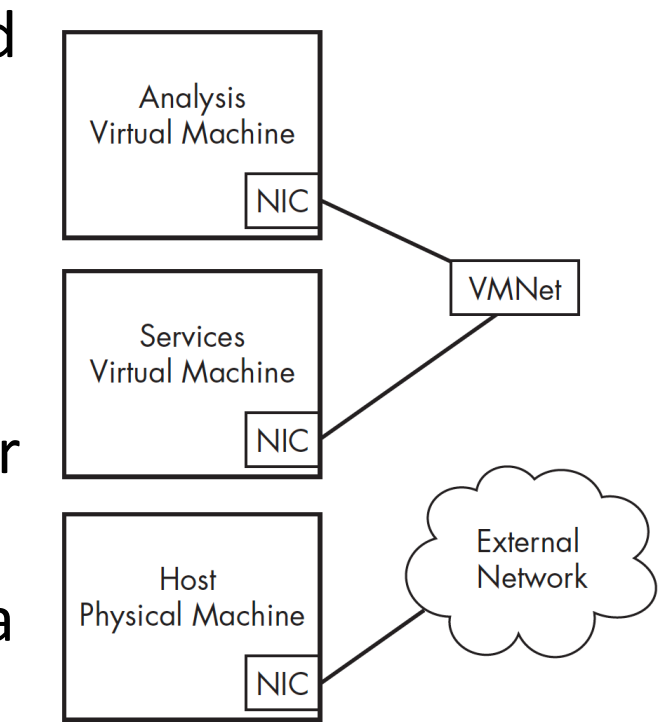

### **Peripheral Devices**

- Can be connected to one but not both
- Issues with connecting peripheral devices, e.g., USB, automatically to the virtual machine
- Is there any potential issue if we do not connect **any** peripheral device to the virtual machine?

### **Snapshots**

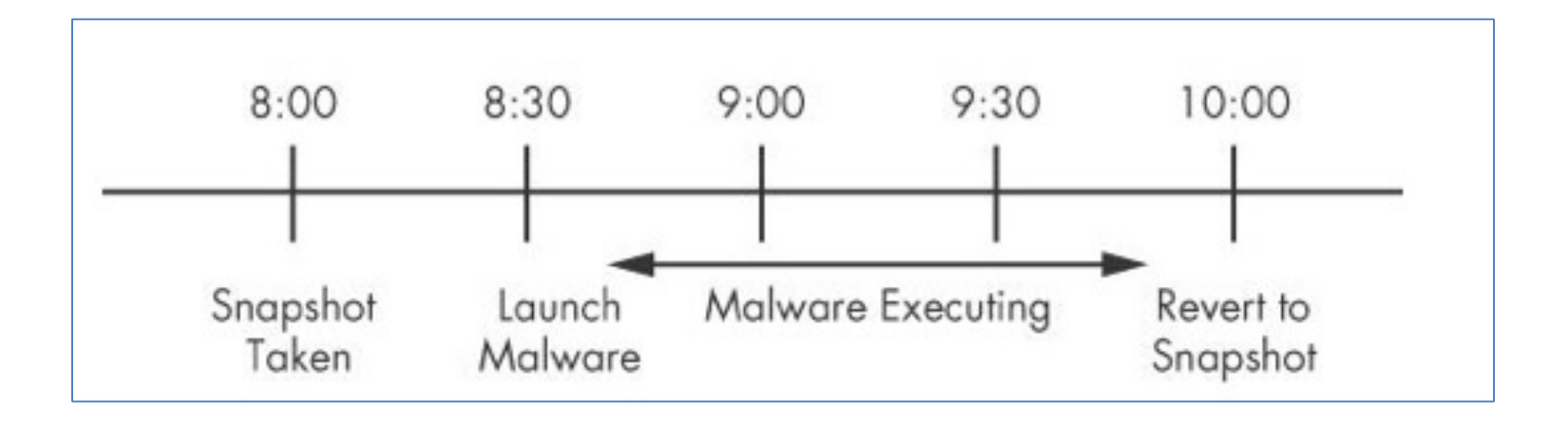

#### Snapshot timeline

### **Risks of Using VMware for Malware Analysis**

- Malware may detect that it is in a VM and run differently
- VMware has bugs: malware may crash or exploit it
- Malware may spread or affect the host don't use a sensitive host machine
- **All the textbook samples are harmless**

### **BASIC DYNAMIC ANALYSIS**

 $\bullet$  $\bullet$ ٠

n

8

### **Why Perform Dynamic Analysis?**

- Static analysis can reach a dead-end, due to o Obfuscation
	- o Packing

o Examiner has exhausted the available static analysis techniques

• Dynamic analysis is efficient and will show you exactly what the malware does

o But there still some limitations with this approach!

### **SANDBOXES**

 $\overline{8}$ Õ

 $\ddot{\bullet}$ 

 $\ddot{\cdot}$ 

### **Sandbox**

- The quick-and-dirty approach
- All-in-one software for basic dynamic analysis
- Virtualized environment that simulates network services
- Examples: Norman Sandbox, GFI Sandbox, Anubis, Joe Sandbox, ThreatExpert, BitBlaze, Comodo Instant Malware Analysis
- They are expensive but easy to use
- They produce a nice PDF report of results

#### **GFI Sandbox sample results for win32XYZ.exe**

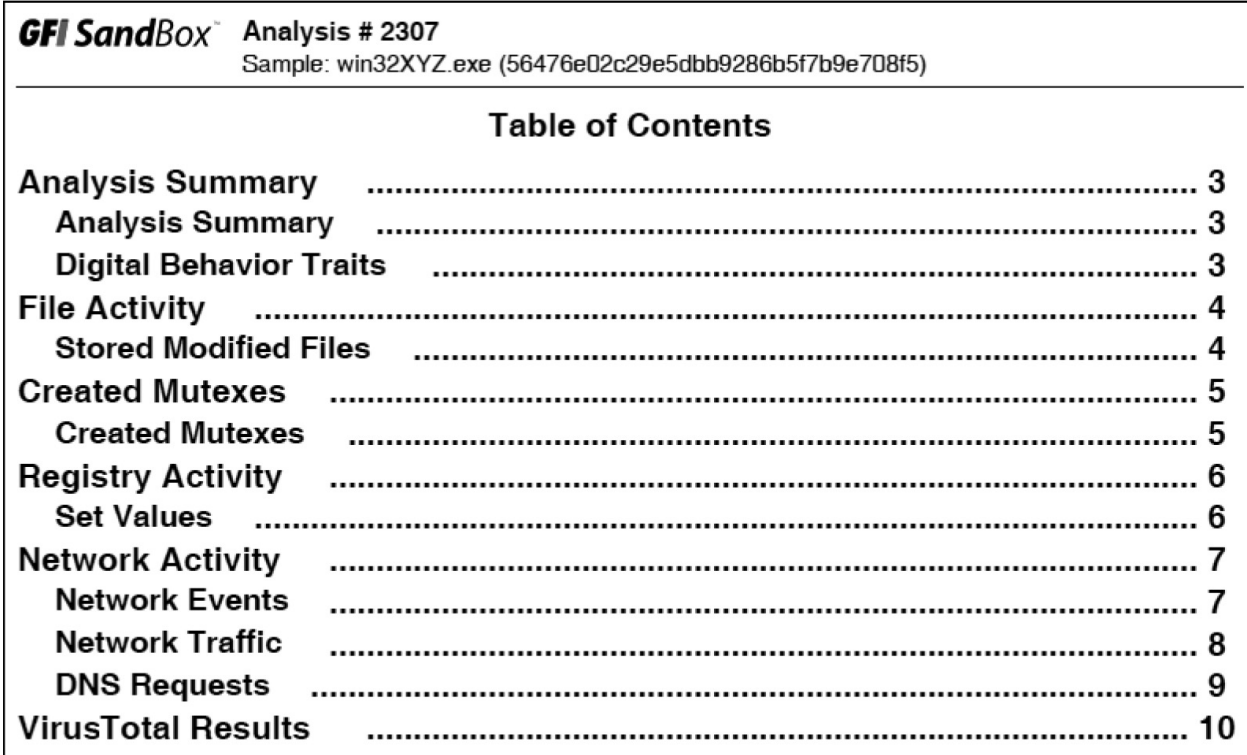

### **Sandbox Drawbacks**

- No command-line options
- May not record all events (e.g. sleep)
- Other drawbacks
	- $\circ$  Malware often detects when it is running in a virtual machine
	- $\circ$  Some malware requires the presence of certain registry keys or files on the system that might not be found in the sandbox
	- $\circ$  If the malware is a DLL, certain exported functions will not be invoked properly
	- $\circ$  The sandbox environment OS may not be correct for the malware
	- $\circ$  A sandbox cannot tell you what the malware does

## RUNNING **MALWARE**

8 Õ

٠

 $\ddot{\cdot}$ 

### **Launching DLLs**

- EXE files can be run directly, but DLLs can't
- Use Rundll32.exe (included in Windows) rundll32.exe *DLLname, Export arguments*
- The *Export* value is one of the exported functions you found in Dependency Walker, PEview, or PE Explorer.

## **Launching DLLs (cont.)**

• Example

o rip.dll has these exports: **Install** and **Uninstall**  rundll32.exe rip.dll, Install

- Some functions use **ordinal** values instead of names, like rundll32.exe xyzzy.dll, #5
- It's also possible to modify the PE header and convert a DLL into an EXE

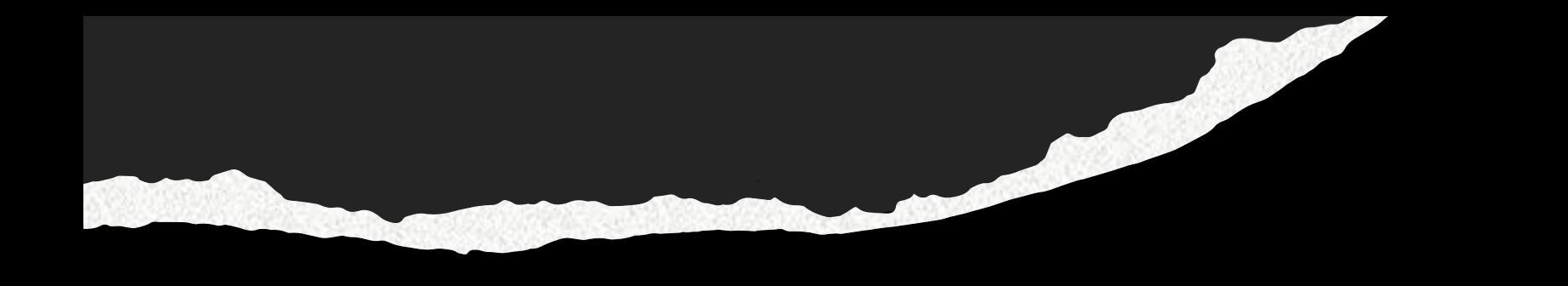

# **END OF LECTURE. THANK YOU.**